## **How to Create & Complete your ePACT Account**

ePACT is a tool that allows the Kid's Connection program to collect important health and emergency information. It helps to make sure that the right data is in the right hands, at the right time. It is very important to keep your ePACT information current so staff is able to reach you when needed.

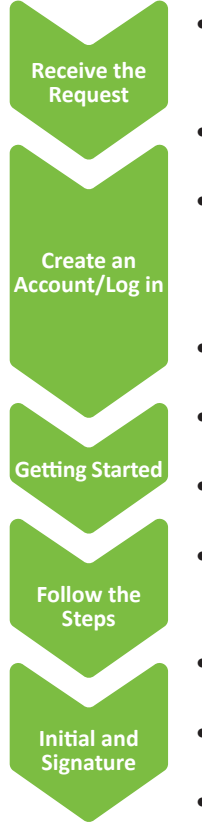

- You will receive an email invite for each child participating in a program this season.
- Click "Complete Request" to get started.
- If you have never used ePACT before, you will have to Create an Account. Returning members, log in to your existing ePACT account.
- Accept the Terms and Conditions.
- Read the instructions carefully.
- Click on "Getting Started".
- Answer the questions on each step. Those with an asterisk are required.
- Ensure all the steps have a check mark.
- Add your initials to each waiver and add your signature.
- Click on the share button to complete the process.

## **Why ePACT?**

**To Save You Time** - You only need to complete your child's information once. Information is verified for any additional programs or subsequent years, and can be completed in minutes. Quickly log in to make any necessary updates and we will be notified immediately.

If you have more than one child registered, shared family information only needs to be entered once.

**For Better Security & Privacy** - ePACT's high encryption levels and commitment to security allows us to limit and track access. Meaning your information is safer than on paper.

## **Have questions or feedback?**

Please contact help@epactnetwork.com or call 1.855.773.7228 ext. 1 to speak with ePACT's Customer Success Team.

**ALL CAMPERS MUST COMPLETE THEIR EPACT REGISTRATION PRIOR TO THE FIRST DAY OF CAMP**

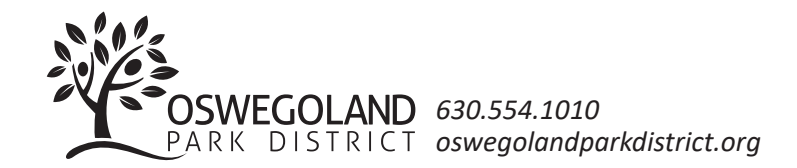